## SWAMI DHANANJOY DAS KATHIABABA MAHAVIDYALAYA

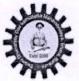

UGC affiliated Govt Aided College Under Bankura University Estd. - 2009

**9883287434** 

princsddkm@gmail.com

Vill.+P.O. -Bhara, P.S.-Bishnupur, Dist. -Bankura, Pin -722157 (W.B.)

Memo No.

Date: 29.08.2023

বিশেষ বিজ্ঞপ্তি

পশ্চিমবঙ্গ সরকারের উচ্চশিক্ষা দপ্তর ও বাঁকুড়া বিশ্ববিদ্যালয়ের নির্দেশানুসারে ২০২০-২০২১, ২০২২-২০২৩ এবং ২০২৩-২০২৪ শিক্ষাবর্ষের সমস্ত ছাত্র ছাত্রীদের জানানো যায় যে, বাঁকুড়া বিশ্ববিদ্যালয়ের Examination Portal (https://bkuresults0l.com)- এ গিয়ে Log In করে প্রত্যেককে ''ABC ID " তৈরী করা বাধ্যতামূলক । আগামী ১৫.০৯.২০২৩ তারিখের মধ্যে "ABC ID " তৈরী করে নিতে হবে।

"ABC ID" তৈরী করার পদ্ধতি নিমুরূপ:-

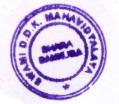

29.8.23

PRINCIPAL Berami Dhananjoy Das Kathiebaba Mahavidyalaya, Bhara P.O.-Bhara, Dist.-Bankura, W.B

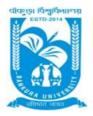

## **BANKURA UNIVERSITY**

(West Bengal Act XIX of 2013- Bankura University Act, 2013) Main Campus, Bankura Block-II, P.O.: Purandarpur, Dist.: Bankura, Pin- 722155, West Bengal

## Office of the Secretary

Faculty Council for Undergraduate Studies

Ref. No: BKU/FCUG/284/2023

Dated: 25.08.2023

#### Notice to Create Academic Bank of Credit (ABC) ID

In view of the notice issued by UGC (vide D.O.No.F.1.-50/2021(ABC/NAD), dated 21st February,2023) and the Department of Higher Education, Government of West Bengal (videNo.266(31)-Edn (U)- EH/1U-45/2020(Pt.), dated 17.03.2023), creation of "ABC ID" for all students of Undergraduate Programmes admitted in the A.Y 2021-2022, 2022-23 and 2023-24 of this University are hereby instructed to create ABC ID mandatorily, using their Login ID and Password in the Examination Portal of Bankura University and thereafter submit the required information concerning ABC ID in the data sheet available therein within 15<sup>th</sup> September 2023.

Students are hereby advised to follow the steps to create ABC ID as mentioned below:

Step 1- Login to the individual students account in university examination portal using your Login ID and Password

Step 2- Click on the icon (Click Here to create ABC ID) and thereafter click on https://abc.gov.in

Step 3 – Click on 'My Account ' $\rightarrow$ Select students  $\rightarrow$ Submit essential information and generate ABC ID.

Step 4 – Click on <u>https://digilocker.gov.in</u>  $\rightarrow$  click on 'Sign Up' & submit essential information.

Step 5- Click on icon (Provide ABC ID related data) and submit required information

# To know more about the ABC scheme students may visit the following links as developed by the UGC NAD-ABC bureau:

1. Introduction to Academic Bank of Credits:

(https://www.youtube.com/watch?v=9AQYf9wSHXg)

- Academic Bank of Credits: What is ABC-Video-1: (https://www.youtube.com/watch?v=tDSNKZWXs7E)
- 3. Academic Bank of Credits: What is ABC-Video-2: (https://www.youtube.com/watch?v=X\_JXB1U09ZY)
- 4. Academic Bank of Credits: What is ABC-Video-3: (https://www.youtube.com/watch?v=bvR8vgEalz8)

Sd/-Dr. Arindam Chakraborty Secretary Faculty Council for Undergraduate Studies

#### Ref. No: BKU/FCUG/284(10)/2023

Dated: 25.08.2023

Copy forwarded for necessary information to:

1. Registrar, Bankura University

2. Dean (Officiating), Faculty Council for P.G Studies in Arts & Science.

3. All Principals / TICs / OiCs, Affiliated Colleges of the Bankura University, with request to intimate the students to create ABC ID and submit the data required.

4. Co-ordinator, Centre for Studies in Santali Culture and Language, Bankura University, with request to intimate the students to create ABC ID and submit the data required.

5. Co-ordinator, BCA, Bankura University, with request to intimate the students to create ABC ID and submit the data required.

- 6. All Officers, Bankura University.
- 7. System Administrator, Bankura University with request to upload in website.
- 8. Convenor, ABC Portal and NAD, Bankura University.
- 9. Secretary, Hon'ble Vice Chancellor, Bankura University.

10. Ms. Ranu Mookerjee, Manager Support, DIC, Team DigiLocker - NAD/ABC.

Sd/-

#### Dr. Arindam Chakraborty Secretary Faculty Council for Undergraduate Studies

Enclosure:

- **1**. Screen shot of student login in university portal
- **2.** Steps for creation of ABC ID
- **3.** ABC ID submission sheet
- 4. Steps to register on Academic Bank of Credits(ABC)
- 5. Steps to fetch educational awards through Digilocker.

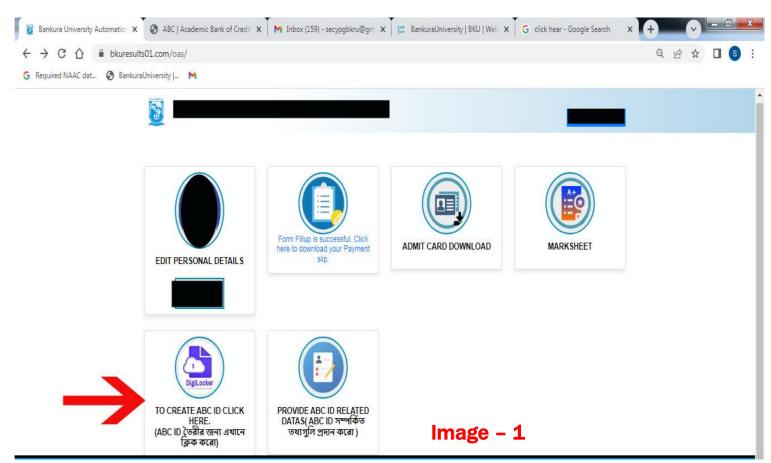

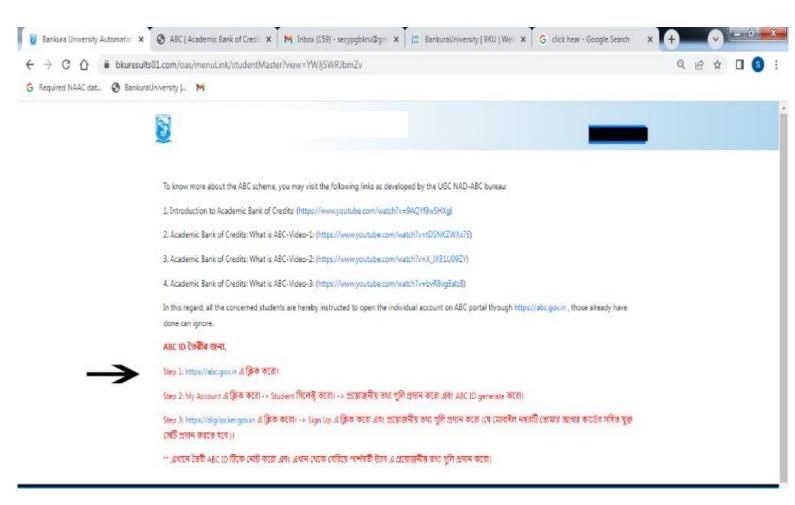

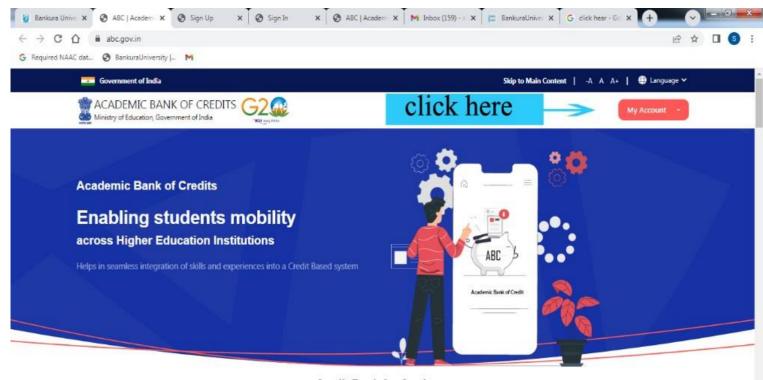

Cradit Bank for Studente

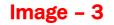

Page 3 of 9

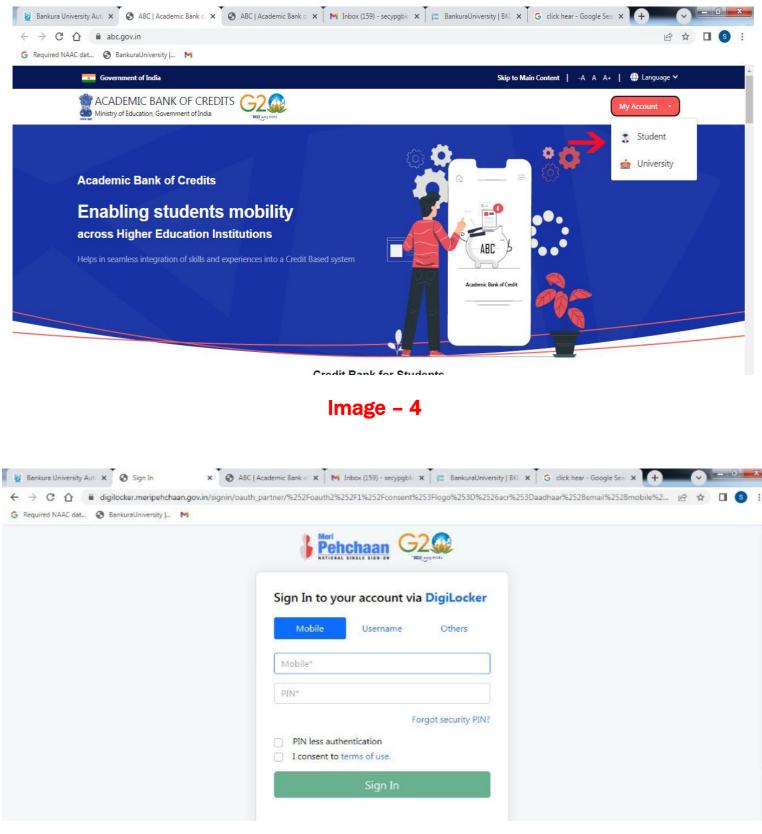

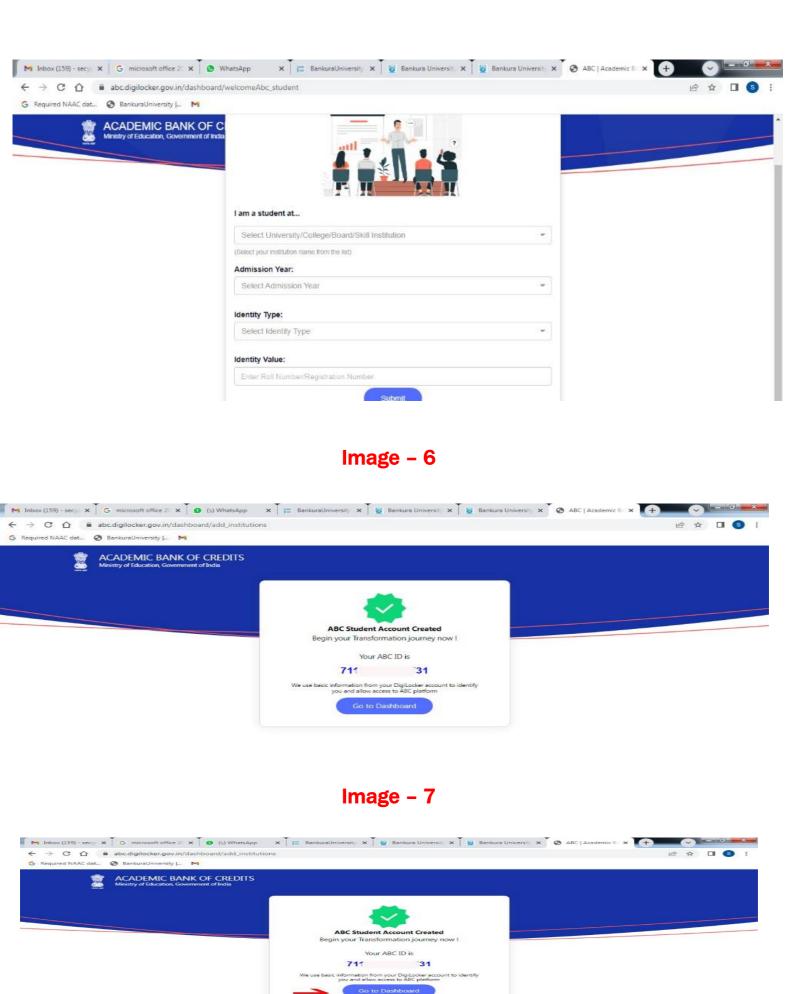

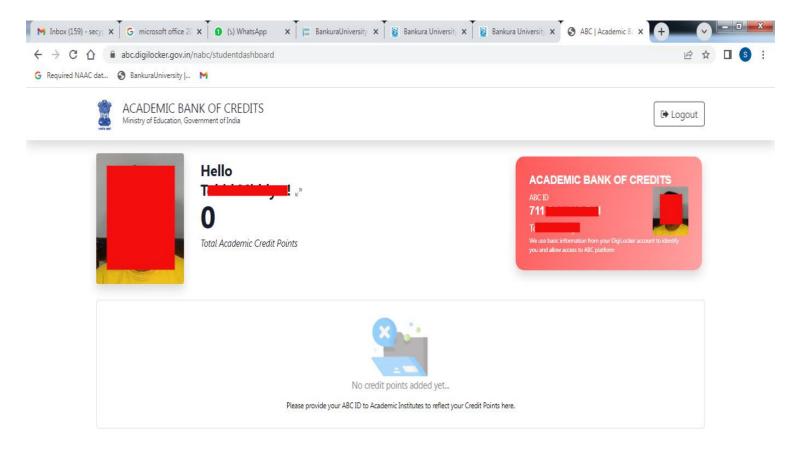

| Creating account is fast and easy!                                          |  |
|-----------------------------------------------------------------------------|--|
| Full Name*                                                                  |  |
| Date of Birth*       Date     Month     Vear       O     Male     O   Other |  |
| Mobile Number*                                                              |  |
| Email ID                                                                    |  |
| Set 6 digit security PIN*                                                   |  |

| DigiLocker         | E2<br>Register      |                                          | A+ A A- A; English -                                                                                             |  |  |
|--------------------|---------------------|------------------------------------------|----------------------------------------------------------------------------------------------------|--|--|
| Home               | Gender              | Male                                     | Despite the fact that ABC enables<br>students to register or commence<br>credit transfer, the final outcomes of  |  |  |
| Issued Documents   | Admission Year*     | Select -                                 | credit redemption and issuance of<br>certificates, as well as the compilation                                    |  |  |
| Search Documents   | Identity Type *     | Select -                                 | of award records, are administered by<br>academic institutions via the NAD<br>Platform. Hence being the owner of |  |  |
| Drive              | Identity Value *    | Enter Identity Value                     | academic awards, Academic<br>Institutions must mandatorily register<br>themselves under ABC via NAD              |  |  |
| ) About DigiLocker | Institutions Type * | Ex 16270XX<br>Select Institutions Type - |                                                                                                    |  |  |
|                    | Institution Name *  | 2 <u></u>                                |                                                                                                    |  |  |

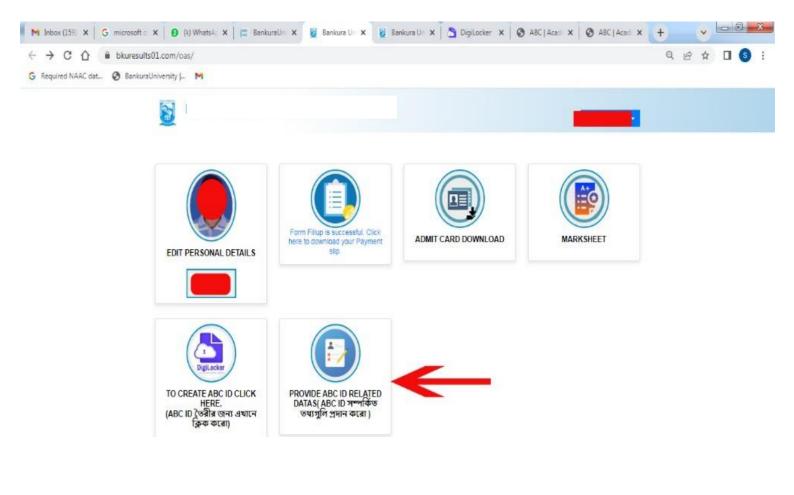

Image - 12

| M Inbox (159) X G microsoft X 9 (R) WhatsA: X E Bankur | alle 🗙 📓 Bankura Ur 🗙 📓 I           | Bankura Un 🗙 👌 DigiLocker 🗴                 | 🛇 ABC   Acad 🗙 🛛 🕥 ABC   Acad 🗙 | +   | × 00 ×    |
|--------------------------------------------------------|-------------------------------------|---------------------------------------------|---------------------------------|-----|-----------|
| ← → C ☆ 🔒 bkuresults01.com/oas/commonFunc/showAbc      | IdDetailsPage/MjAwMTExMDgwMI        | DQ=                                         |                                 | Q E | 2 🕁 🗖 🌖 : |
| G Required NAAC dat 🔗 BankuraUniversity   М            |                                     |                                             |                                 |     |           |
| 2                                                      |                                     |                                             |                                 |     |           |
| <b>2</b>                                               |                                     |                                             |                                 |     |           |
| Provide ABC ID Related Data                            |                                     |                                             |                                 |     |           |
| * Name :                                               | * UID No :                          | * Registration No :                         | * College :                     |     |           |
| 70400-400000                                           | and a statistic term                |                                             |                                 |     |           |
| * Course :                                             | * Course Type :                     | * Semester :                                | * Academic Year :               |     |           |
| PC                                                     | +                                   | 6                                           |                                 |     |           |
| * Mobile No : কোৰলমাত্ৰ আধারের সহিত                    | ə সংযুক্ত যোৰাইল নম্ভরটি প্রদান করো | * Aadhar No :শঠিক আধার মস্বর প্রদান কর      | ar .                            |     |           |
| - 202007-223                                           |                                     | 1                                           | 5                               |     |           |
| * Email Id :                                           | * Date of Birth :                   | * ABC ID :                                  |                                 |     |           |
| tohidmiddya786@gmail.com                               | dd-mm-yyyy                          |                                             |                                 |     |           |
| If you have any confus                                 |                                     | here, then feel free to contact the helpdes | k.abc@bankurauniv.ac.in         |     |           |

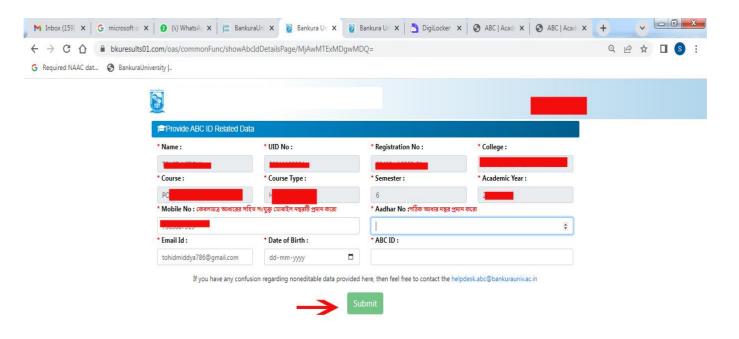

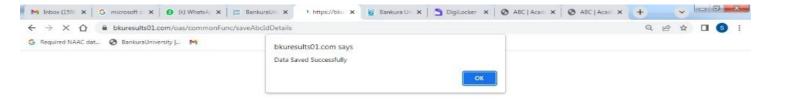

## Image - 15

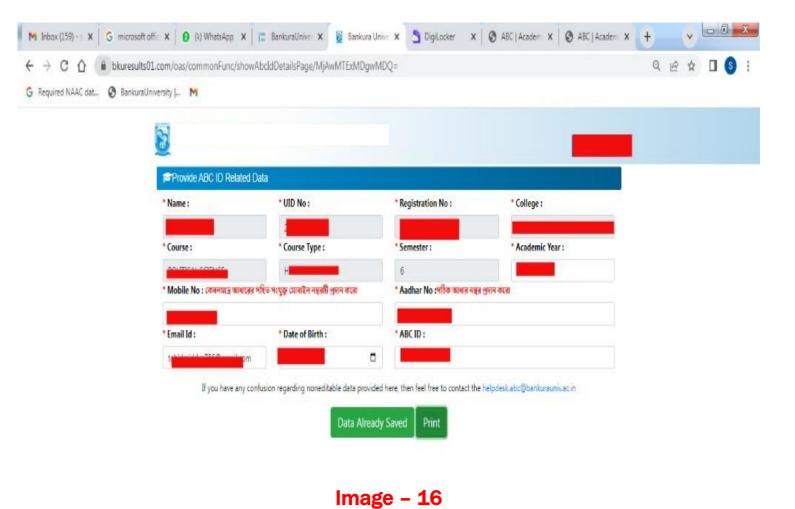